# Файловые менеджеры

Системное программное обеспечение ПК

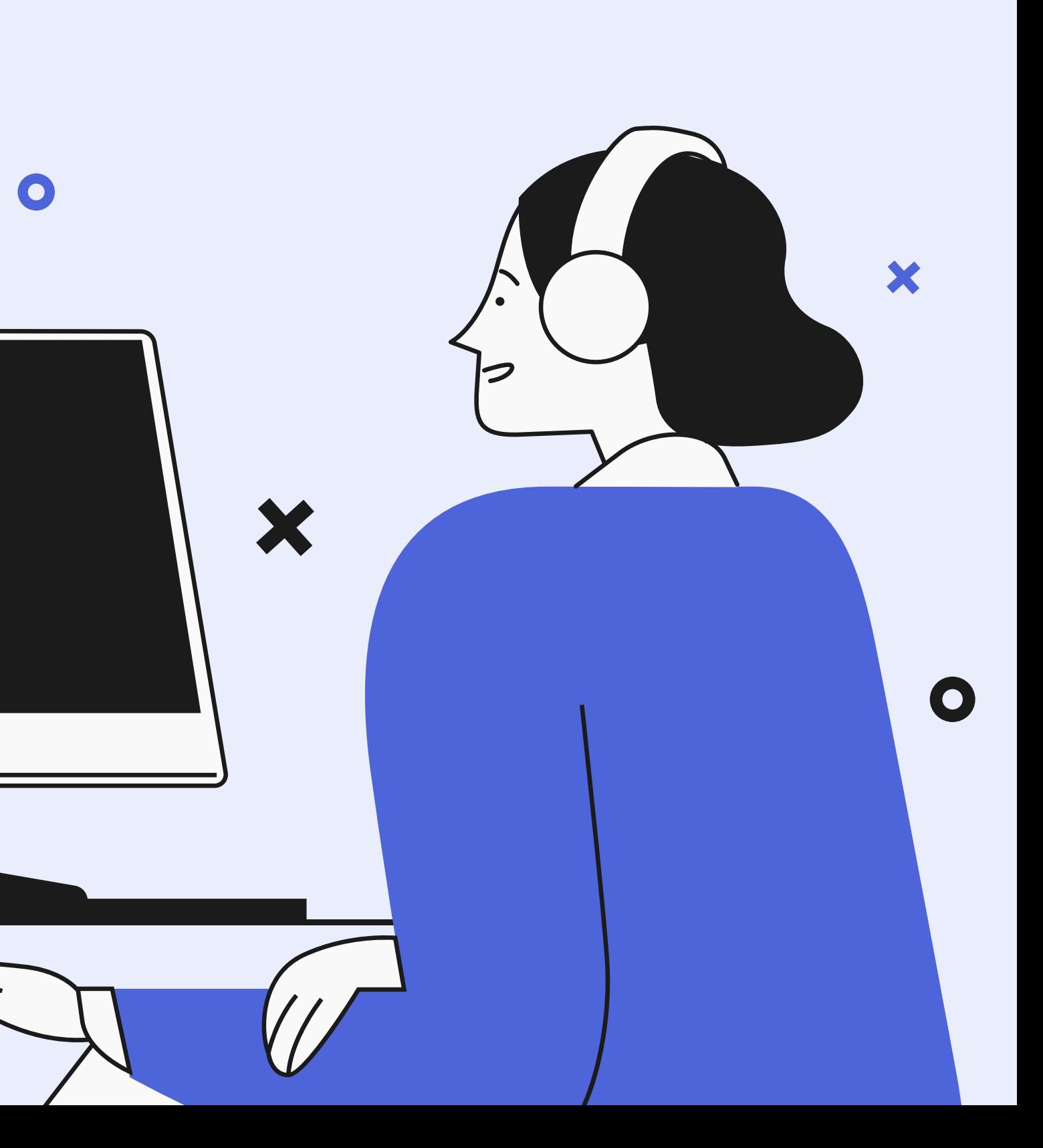

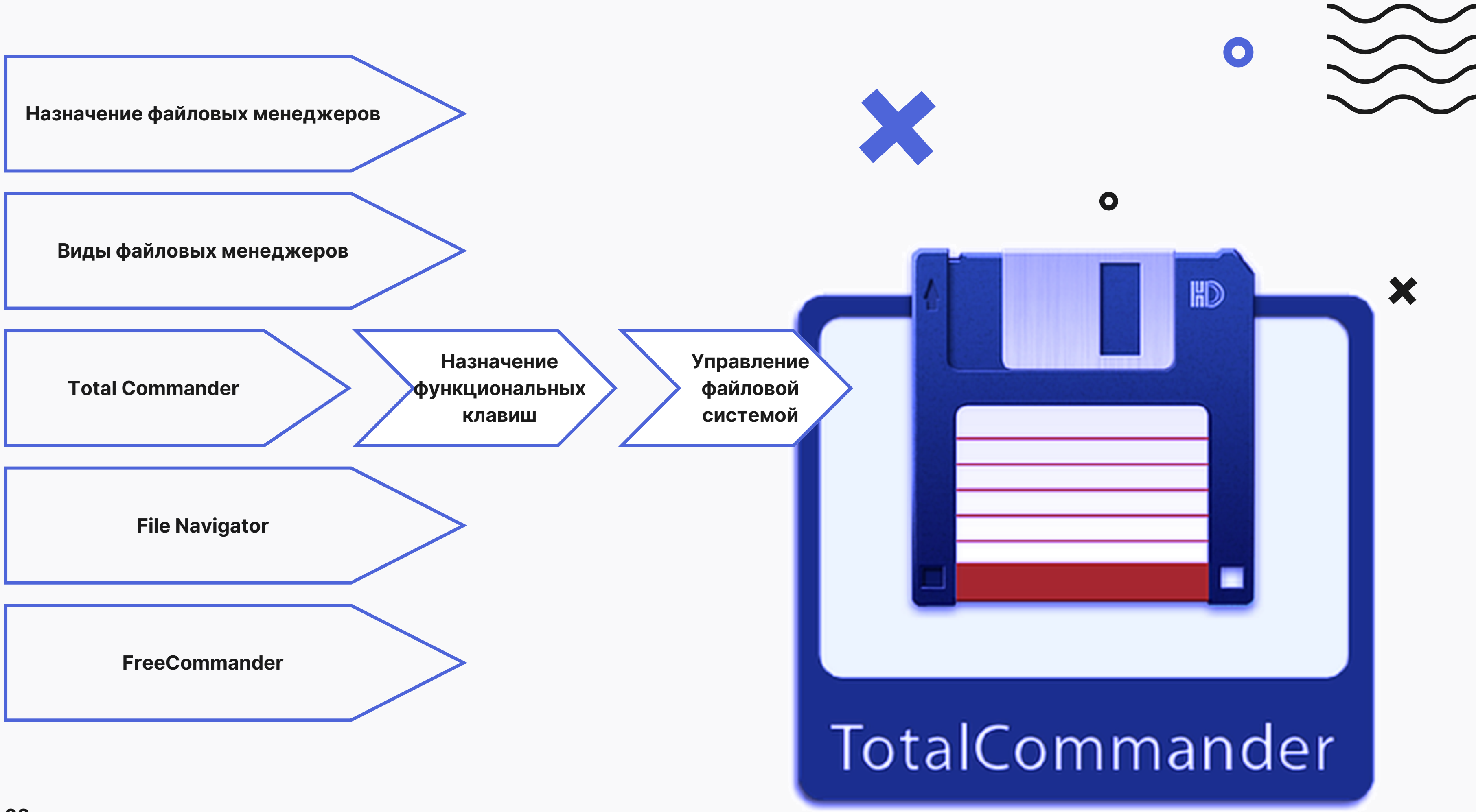

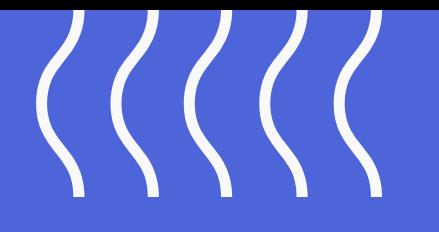

**Файловый менеджер (англ. file manager)** — компьютерная программа, предоставляющая интерфейс пользователя для работы с файловой системой и файлами.

#### **Выделяют различные типы файловых менеджеров, например:**

- *Навигационные и пространственные* иногда поддерживается переключение между этими режимами.
- *Двупанельные* в общем случае имеют две равноценных панели для списка файлов, дерева каталогов и т. п.

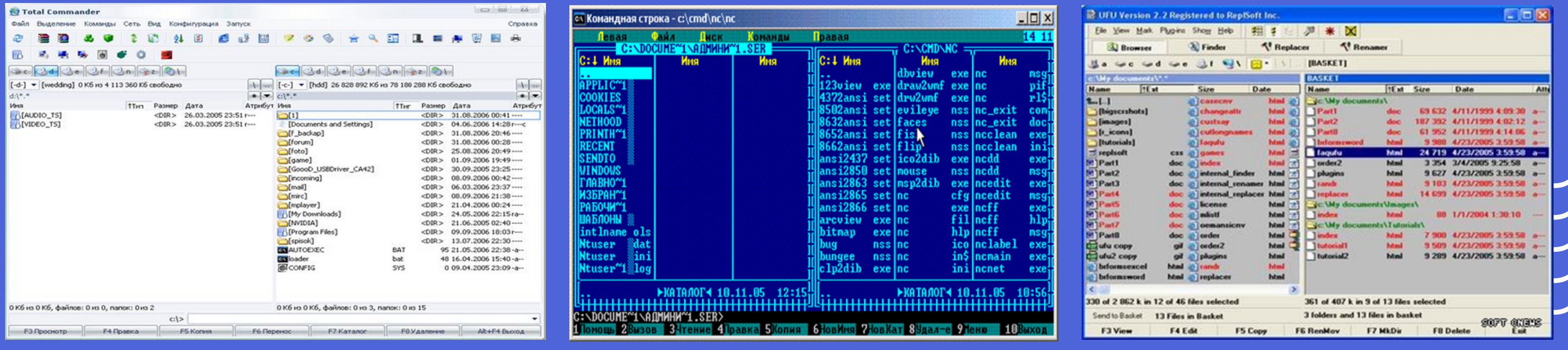

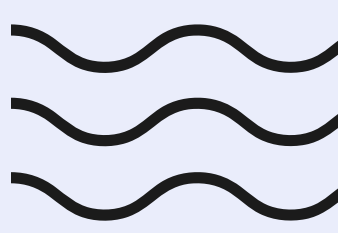

### **Пример программы файлового менеджера**

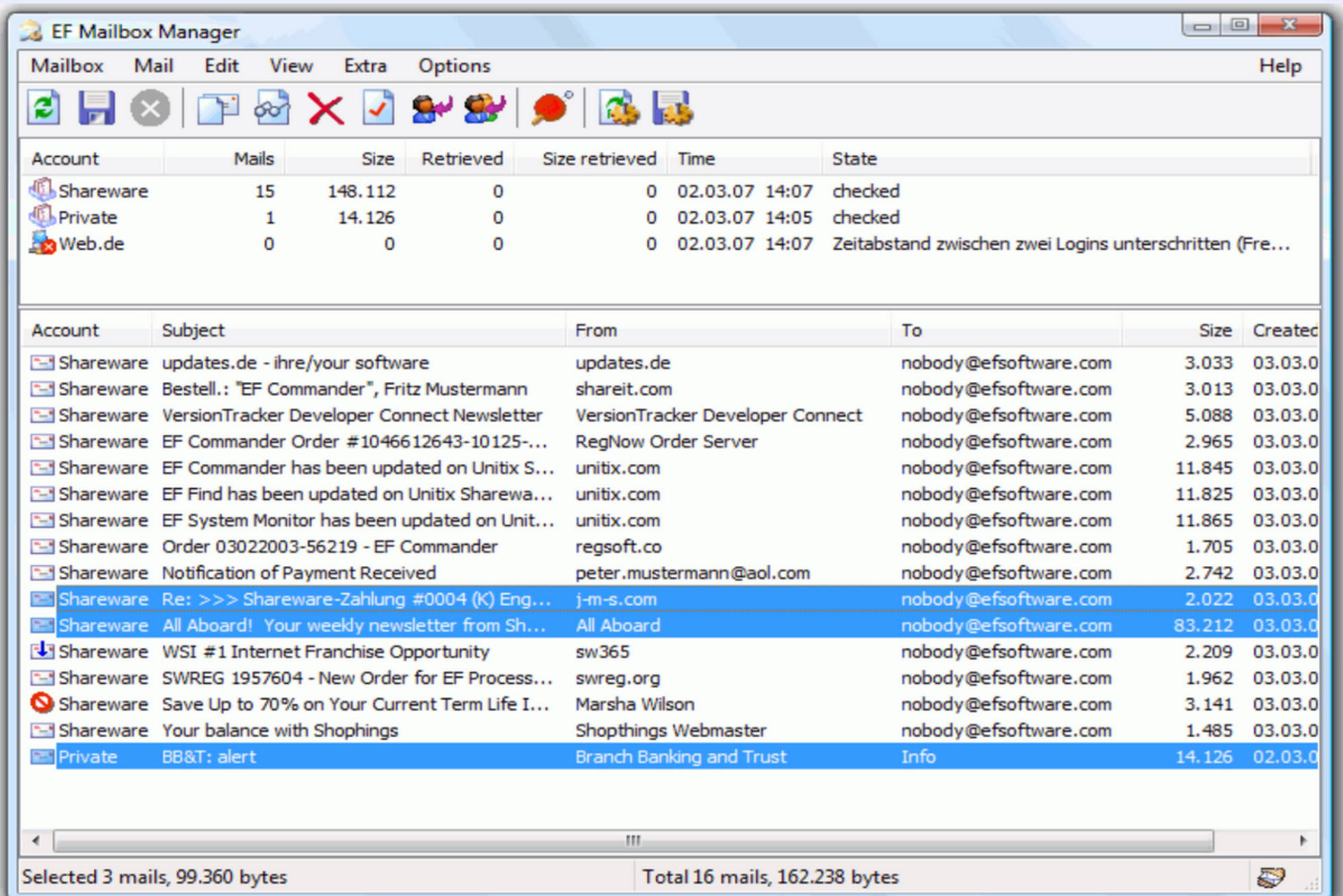

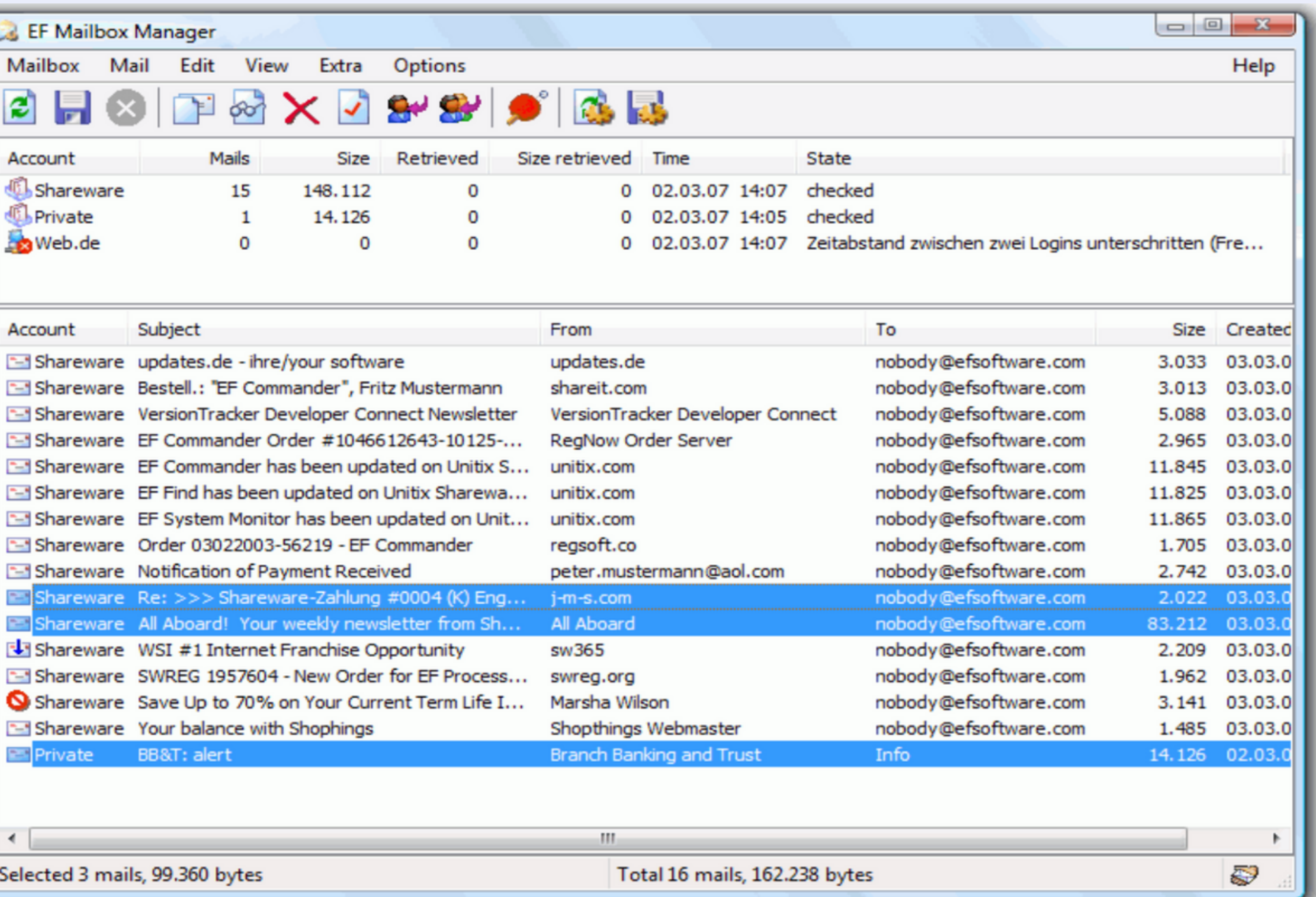

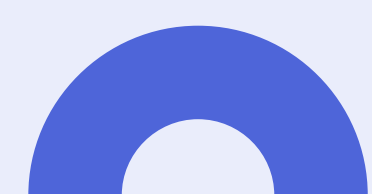

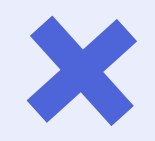

 $\sim$   $\omega$ Справка п. 禹 **BERRY** inter com 8 180 288 Кб свободно **Considered ТТиг** Размер Дата Атрибут <DIR> 31.08.2006 00:41 ----<DIR> 04.06.2006 14:28 r--- c <DIR> 31.08.2006 20:46 ----<DIR> 31.08.2006 00:28 ----<DIR> 25.08.2006 20:49 ----<DIR>  $01.09.2006$  19:49 .... <DIR> 30.09.2005 23:25 ----<DIR> 08.09.2006 00:42 ----<DIR> 06.03.2006 23:37 ----<DIR> 08.09.2006 21:38 ----<DIR> 21.04.2006 00:24 ----<DIR> 24.05.2006 22:15 ra--<DIR> 21.06.2005 02:40 ----<DIR> 09.09.2006 18:03 r---<DIR> 13.07.2006 22:30 ----**BAT** 95 21.05.2006 22:38-a-s 48 16.04.2006 15:40-a--**YS** 0 09.04.2005 23:09-a-- $5:0$  as 15 **АК+F4 Выход Е8Удаление** 

## Пример программы -файлового менеджера

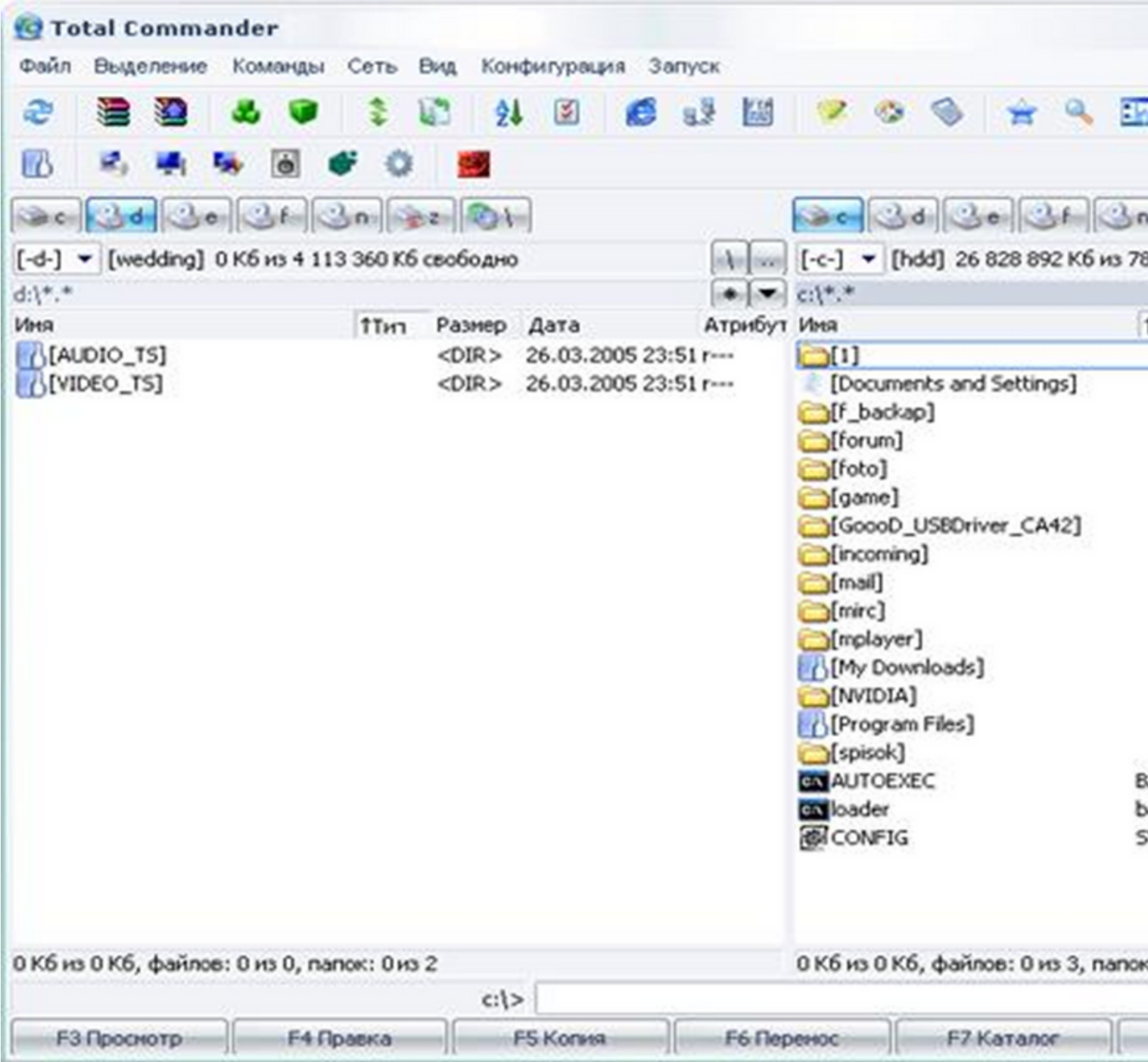

# **Пример программы - файлового менеджера**

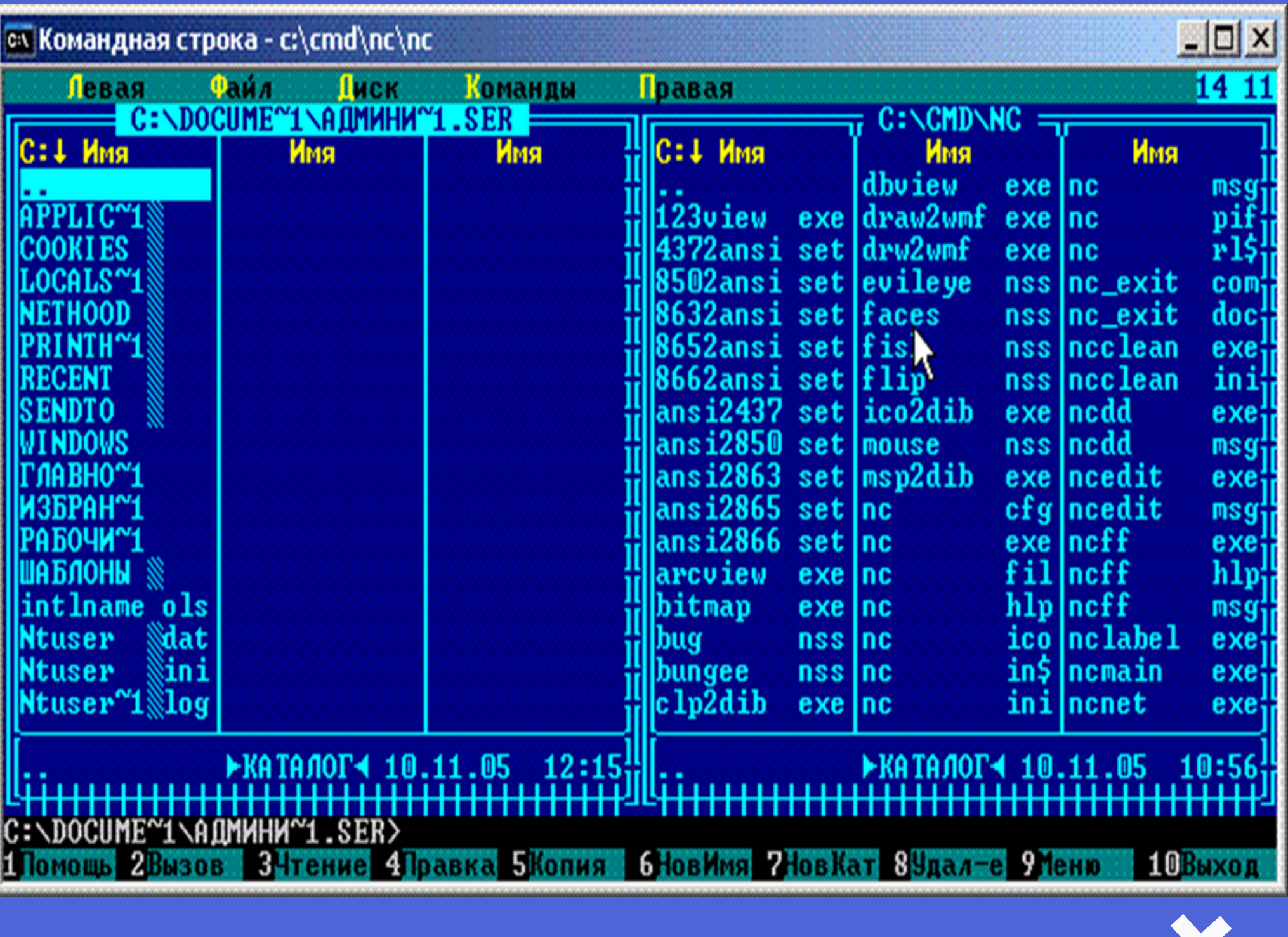

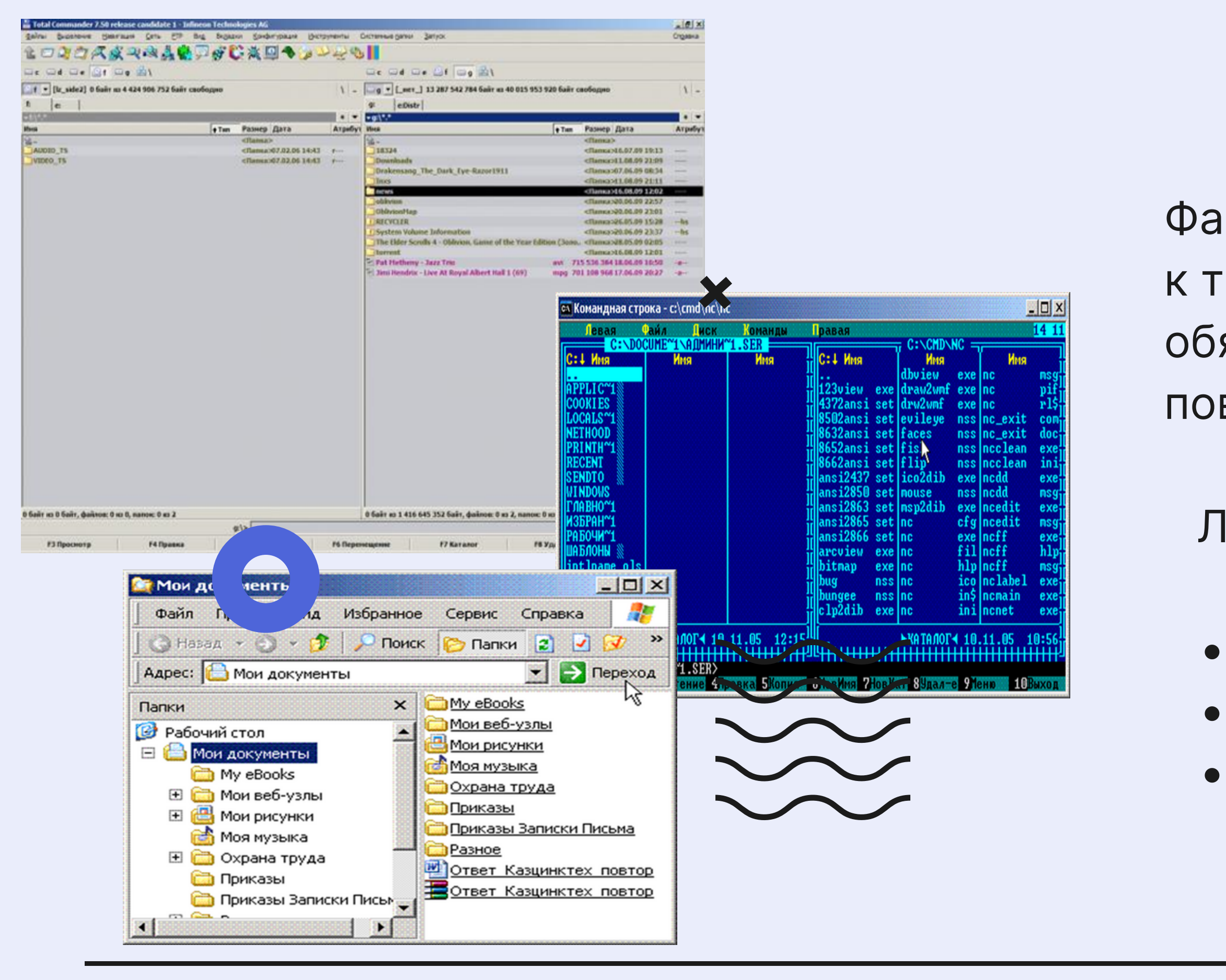

Файловый менеджер относится к тем программам, которые обязательно используются в повседневной работе.

 $\Pi$ **роводник FAR Manager** TotalCommander Лидерство принадлежат трем программам:

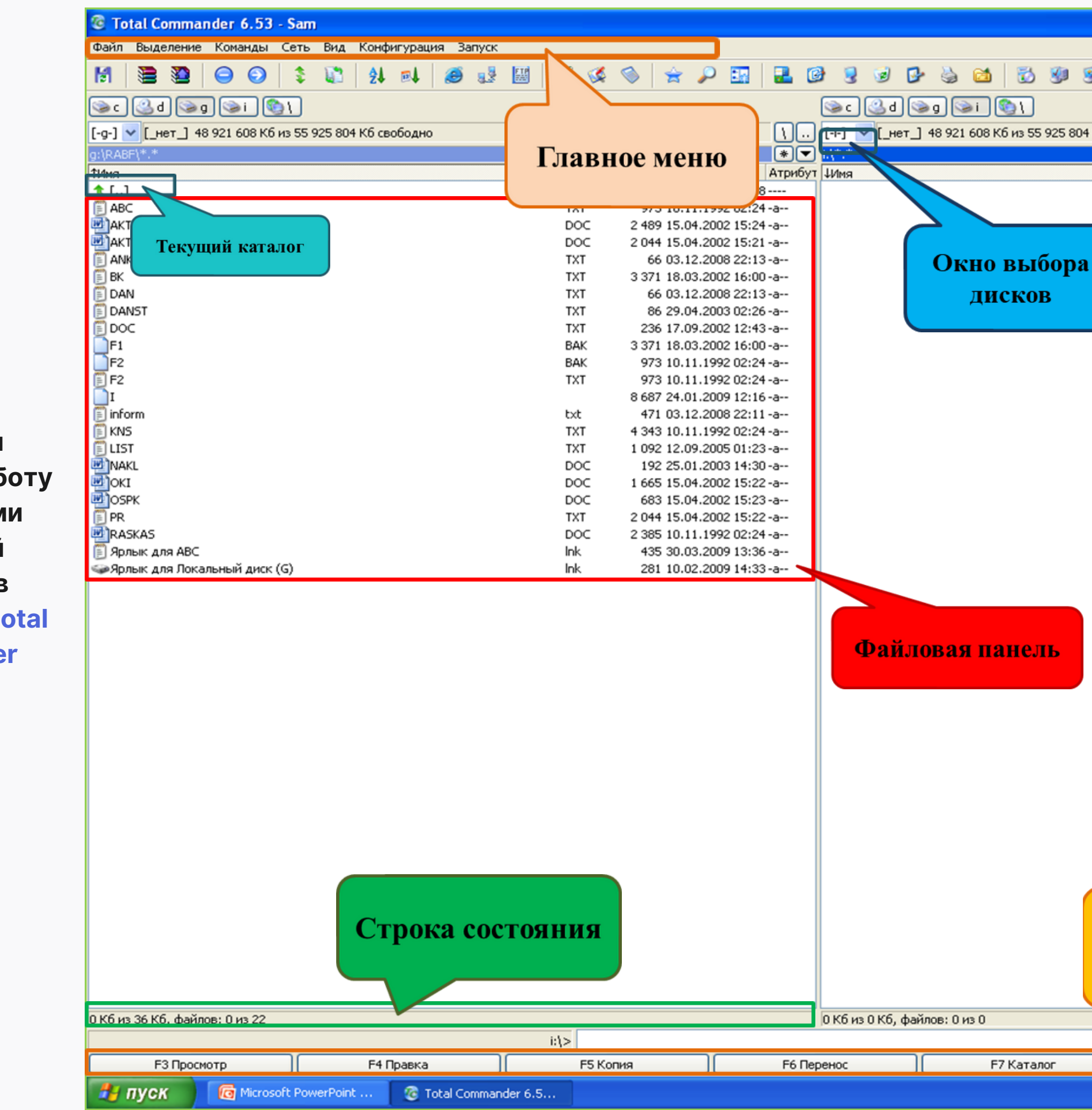

**Разберём** подробно раб  **объектам файловой системы в программе Total Commande** 

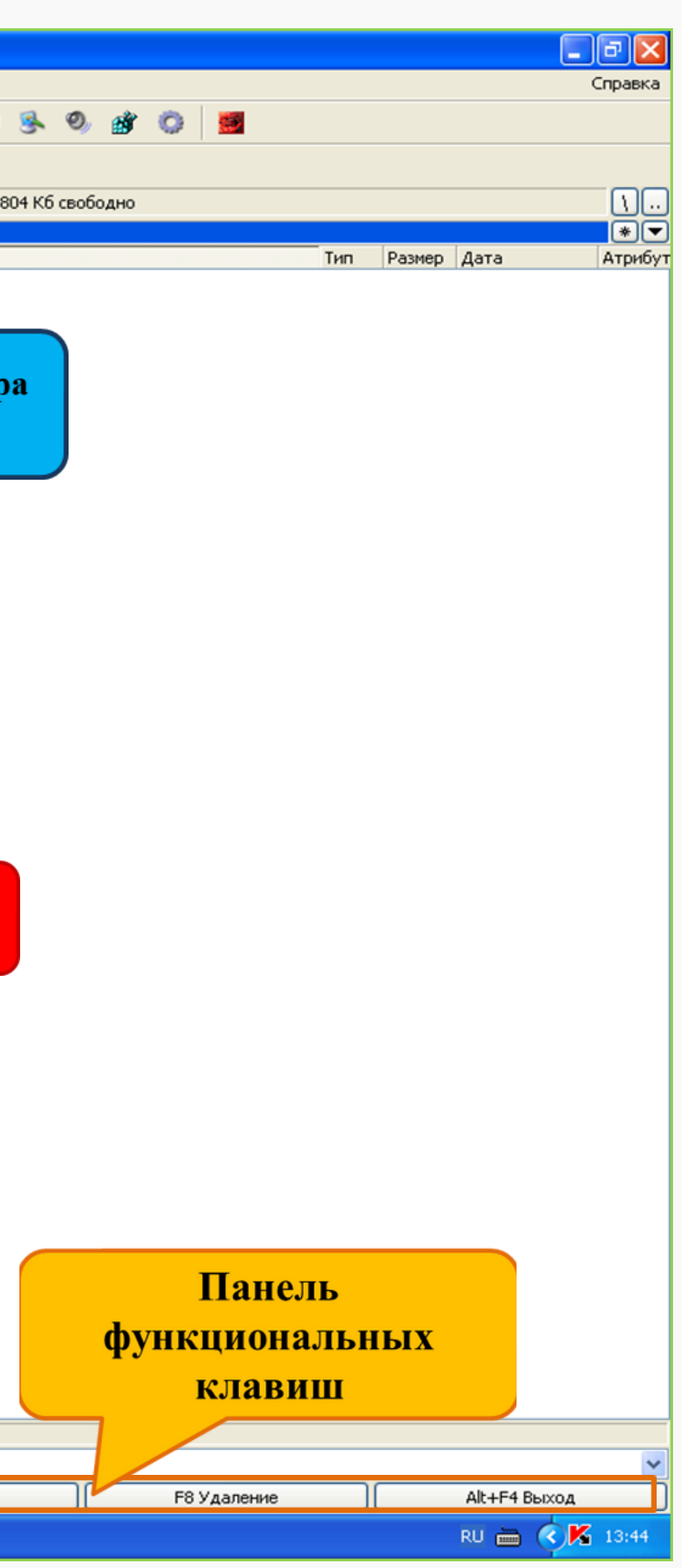

# Назначение В **функциональных клавиш**

**Помощь**

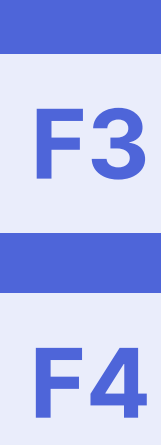

#### **Просмотреть файлы (способ и объекты просмотра задаются в настройках)**

**F4 Редактировать файлы**

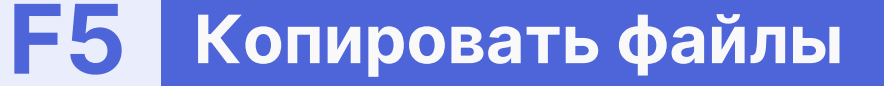

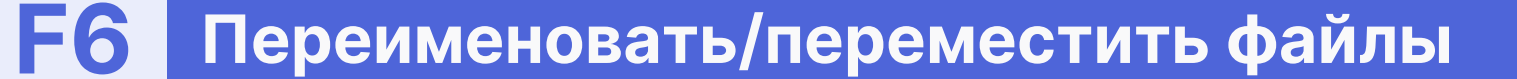

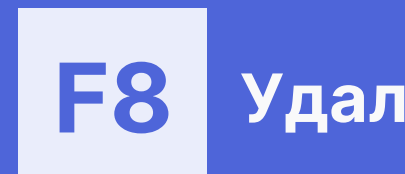

#### **F7 Создать каталог**

**F8 Удалить файлы (то же, что <sup>и</sup> Del)**

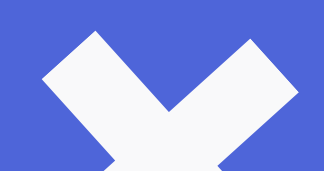

**10**

### Управление файловой системой

#### **Смена логического диска**

на левой панели: ALT+F1 на правой панели: ALT+F2

Сменить диск можно с помощью мыши, кликнув по окну выбора дисков

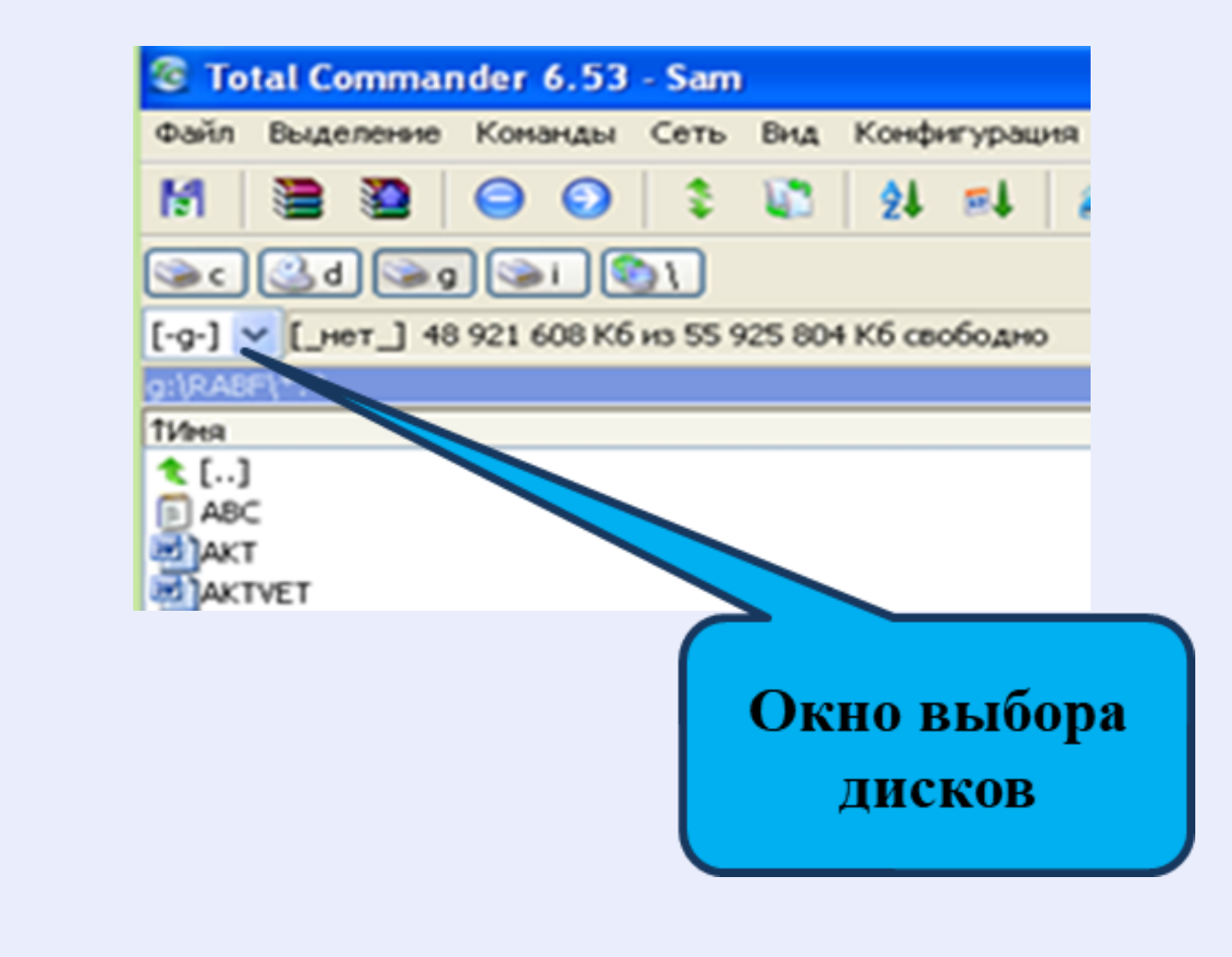

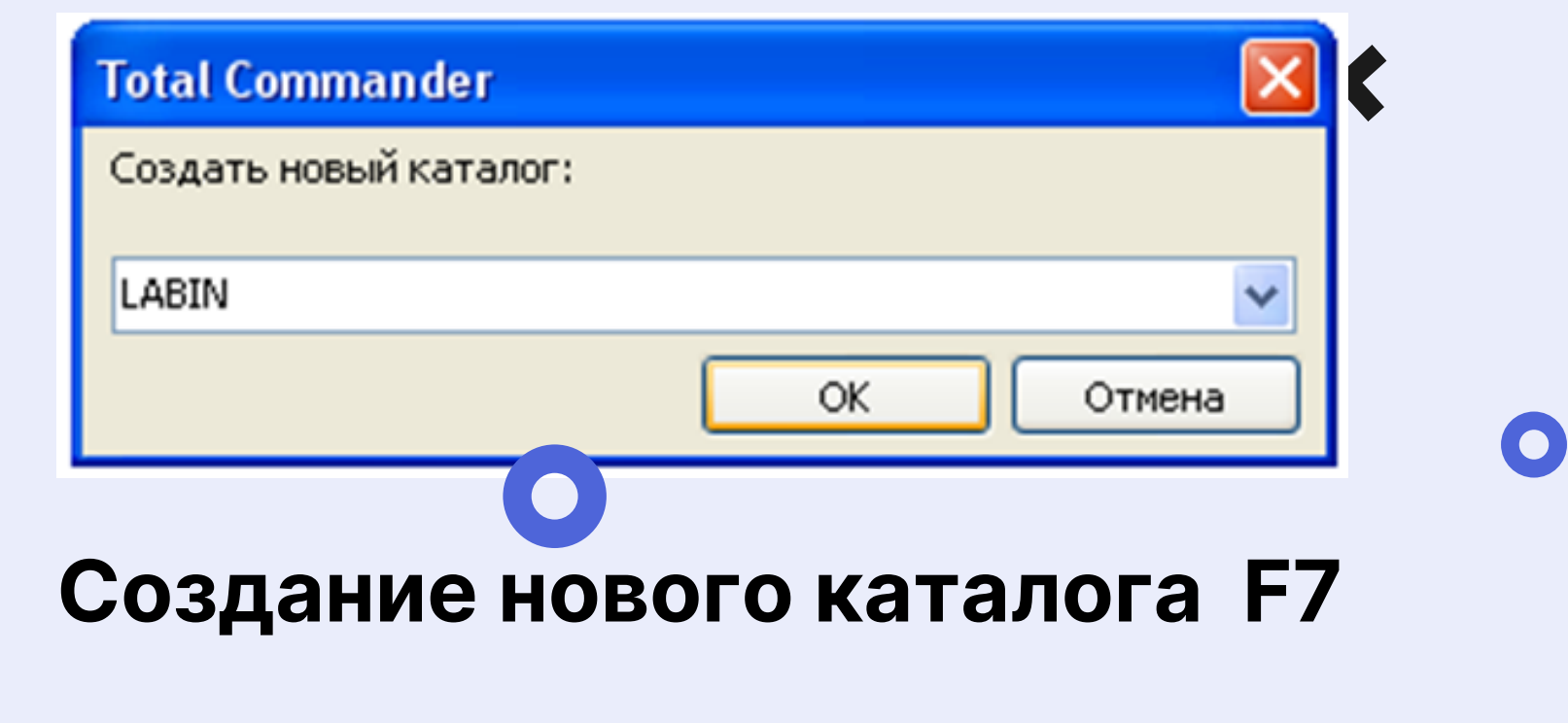

### **Создание текстового файла SHIFT + F4**

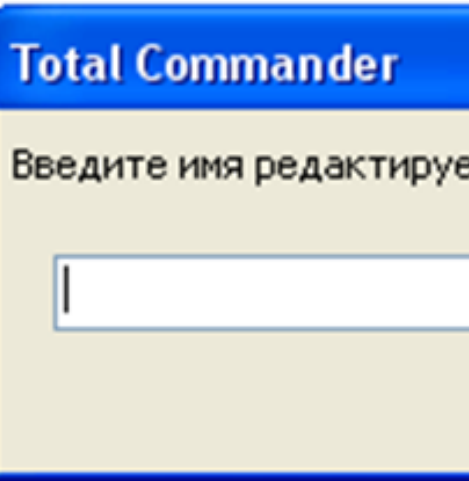

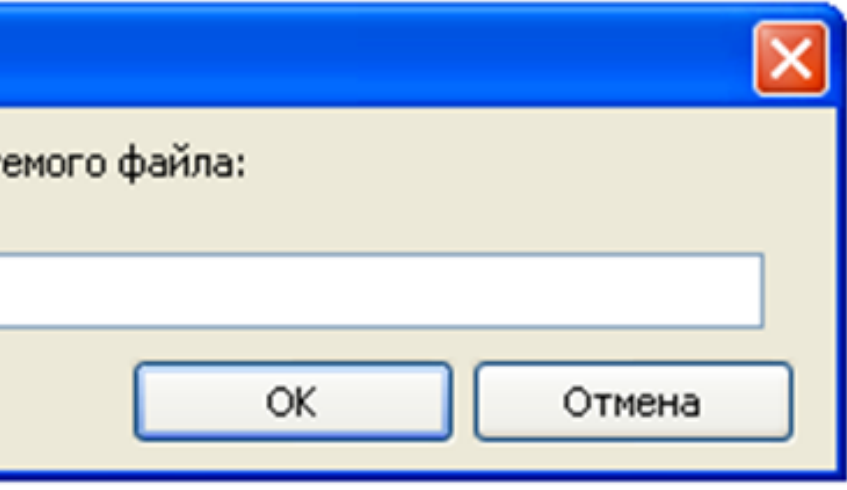

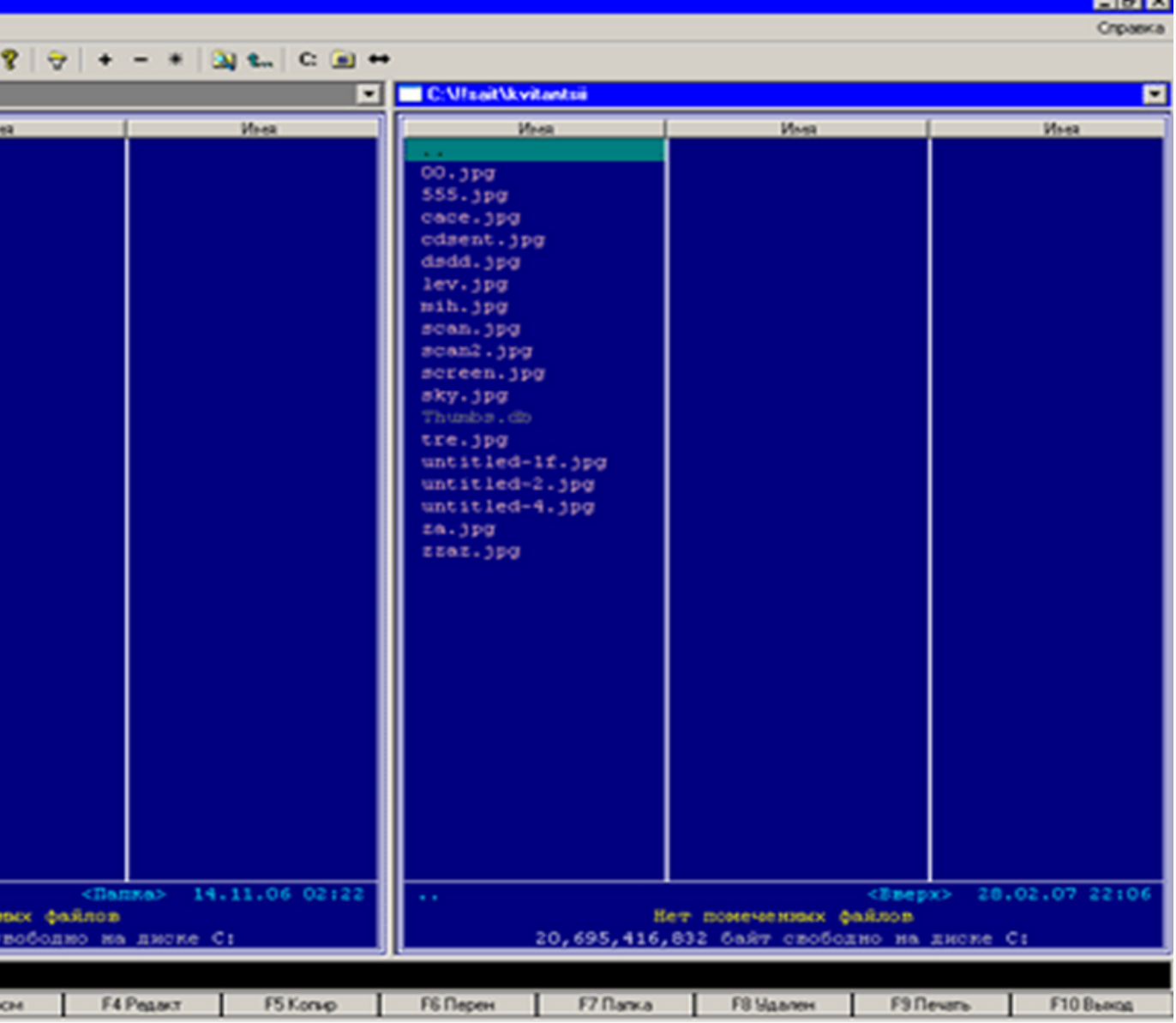

# **File Navigator**

File Navigator взял многое и от FAR Manager, и от Total Commander. Интерфейс программы выполнен в стиле Far, а многие средства для работы с файлами и папками напоминают те, которые есть в TotalCommander. Скажем, при щелчке по заголовку панели открывается список папок, к которым можно получить быстрый доступ, щелчок по кнопке в виде стрелки, в правой части каждой из панелей, вызывает список недавно посещенных папок.

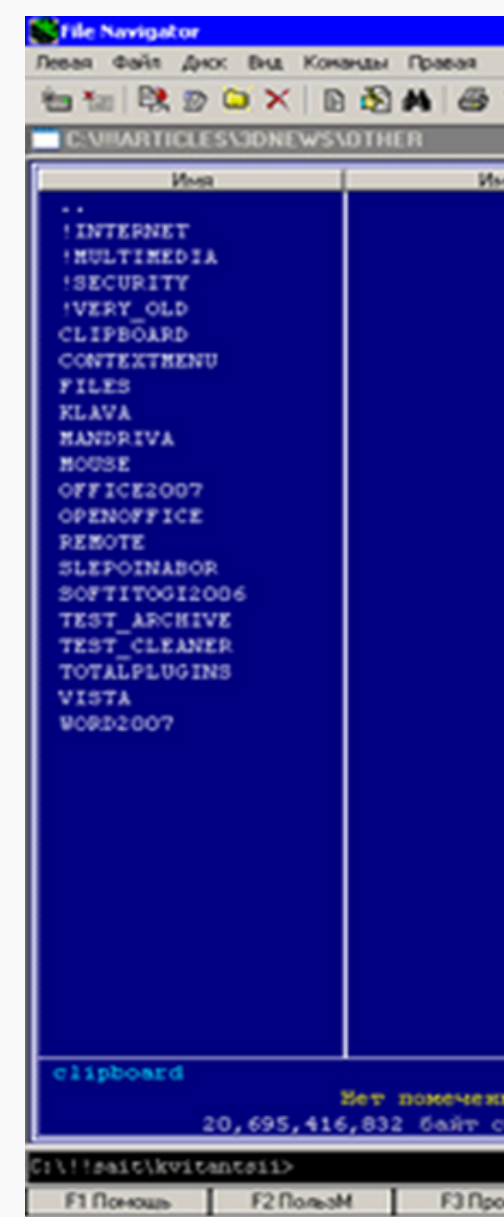

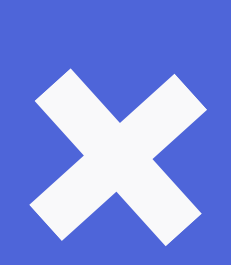

 $\bullet$ 

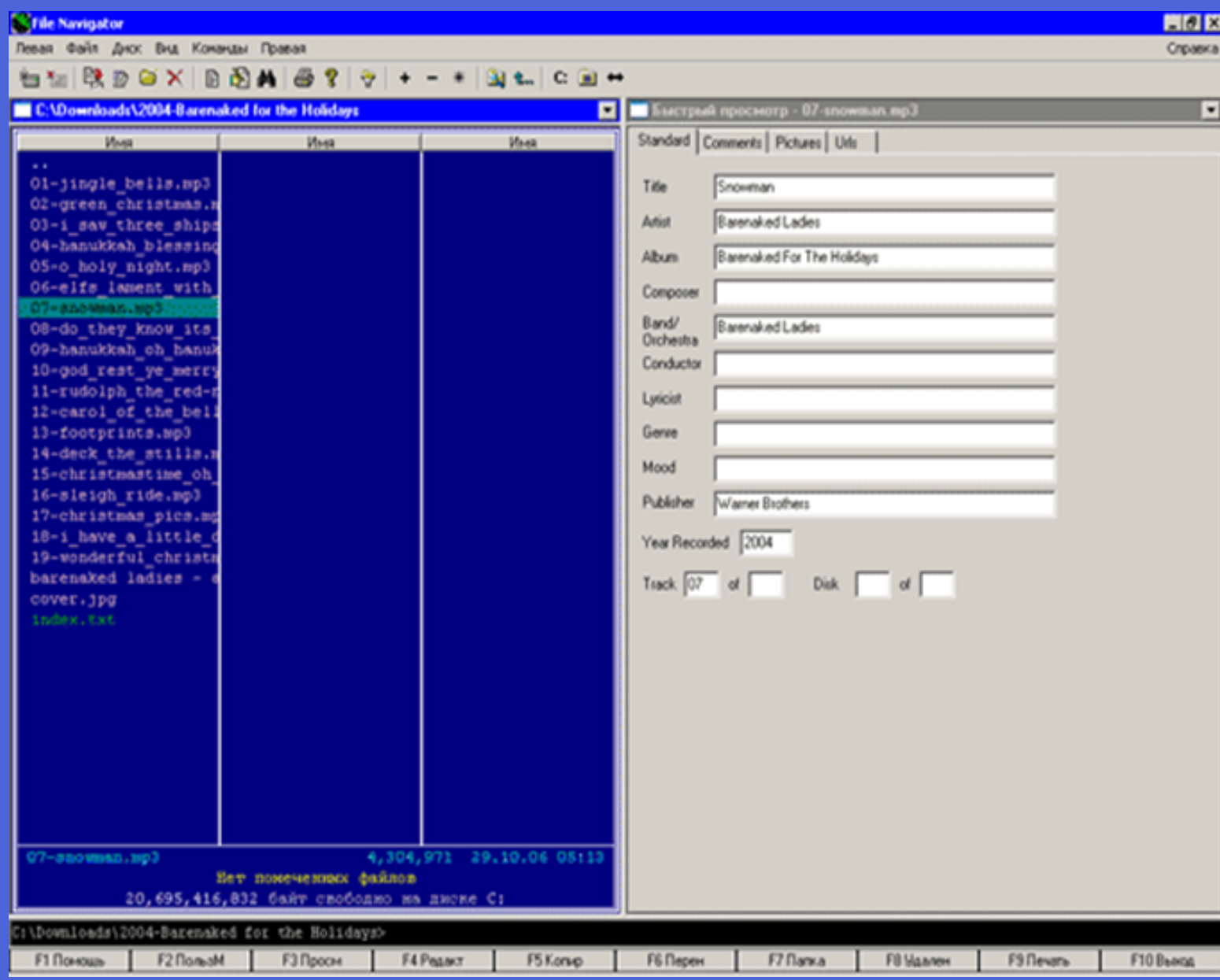

Горячие клавиши тоже похожи. Сочетание CTRL+Q, тут, как и в Total Commander, предназначено для быстрого просмотра файлов на второй панели. Просмотр самых популярных форматов графических файлов (Bmp, JPEG, GIF, Ico, ICL, Cur, TIFF, Psp, Psd, Png, PCX, Targa), как и в Total Commander, реализован при помощи дополнений. Есть также дополнения для просмотра ID3-тегов, видеофайлов AVI и информации о них (количество кадров и прочее), для просмотра файлов баз данных. Программа работает со всеми популярными архиваторами (7-Zip, ACE, AIN, RAR, TAR, ZIP) и дает возможность "заходить" в них, просматривая содержимое. Правда, для этого в системе должен быть установлен соответствующий **а р х и в а т о р .**

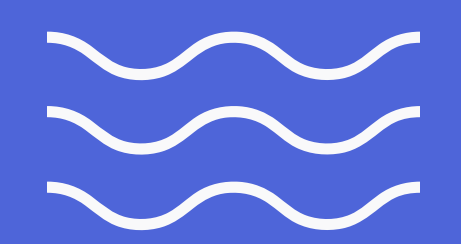

## FreeCommander

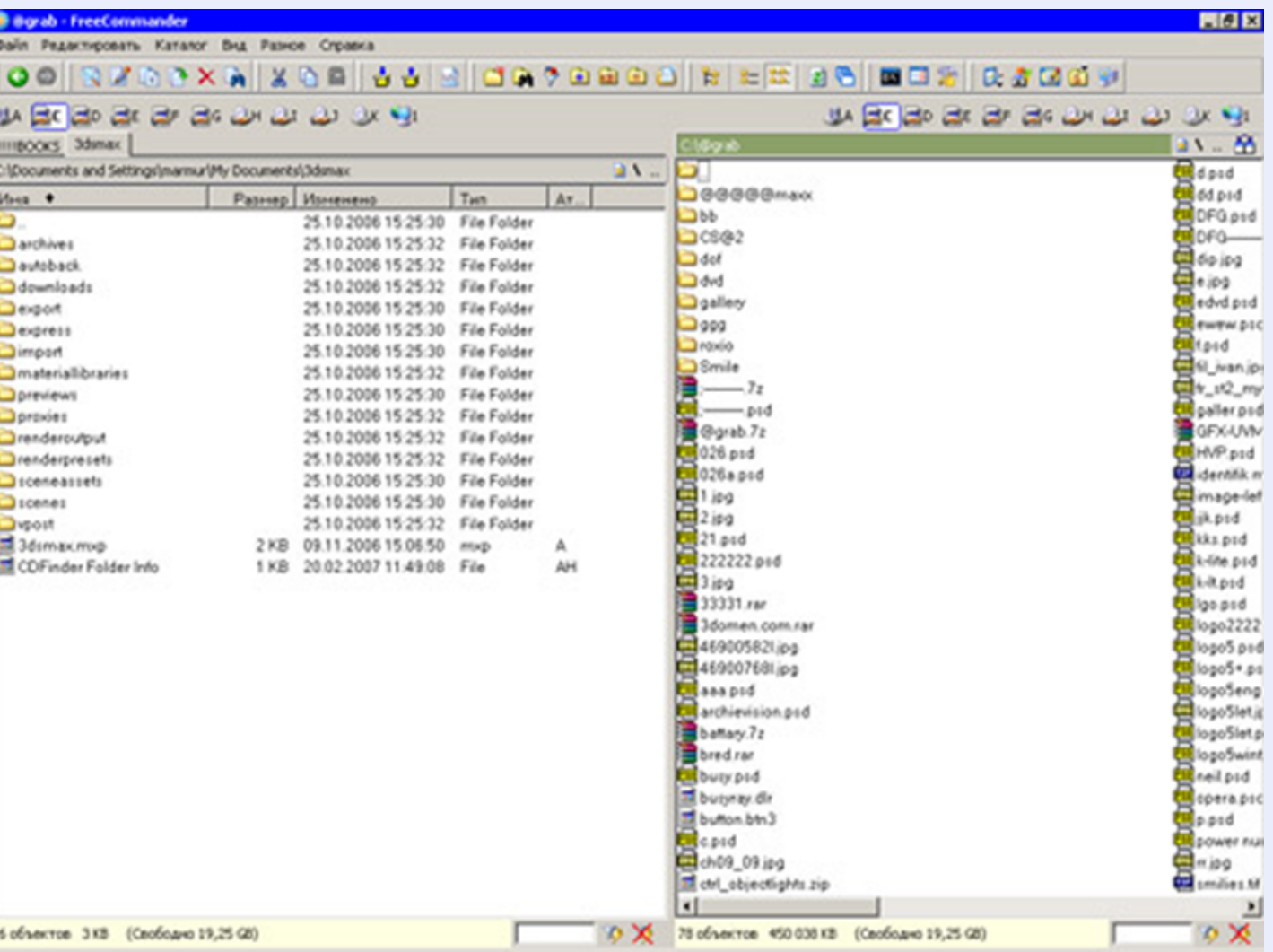

 $\bm{x}$ 

**Поклонники Total Commander найдут в ней самые необходимые функции и поддержку горячих клавиш, а те, кто решился покинуть Проводник, смогут воспользоваться привычным древовидным представлением файлов.**

**При этом дерево каталогов может успешно соседствовать в окне программы с двумя панелями. Для тех, кто привык к двухпанельному интерфейсу, древовидное представление папок "а-ля Проводник" кажется неудобным, однако попробуйте отучить от стандартного файлового менеджера людей, которые не очень хорошо представляют структуру папок и файлов на своем диске, и вы, скорее всего, услышите от них, что в Проводнике все проще.**

**Представление файлов, где соседствуют и древовидная структура, и две панели - самый лучший способ убедить их в обратном.**

**Впрочем, во FreeCommander есть множество разных вариантов представления файлов – в виде таблицы, списка, эскизов и т.д.**

### **FreeCommander привлекает продуманным интерфейсом и возможностями тонкой настройки.**

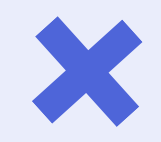

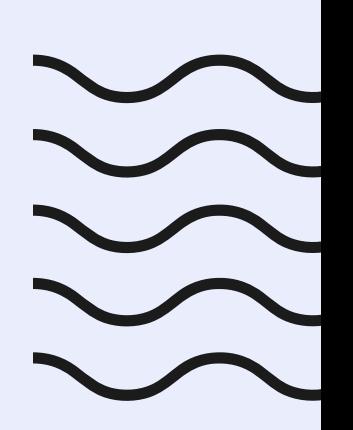

**С помощью Проводника удобно обозревать файловую структуру (дерево папок) и проводить поиск объектов.**

**Способ отображения информации в окне выбирается с помощью меню Вид или Панели инструментов.**

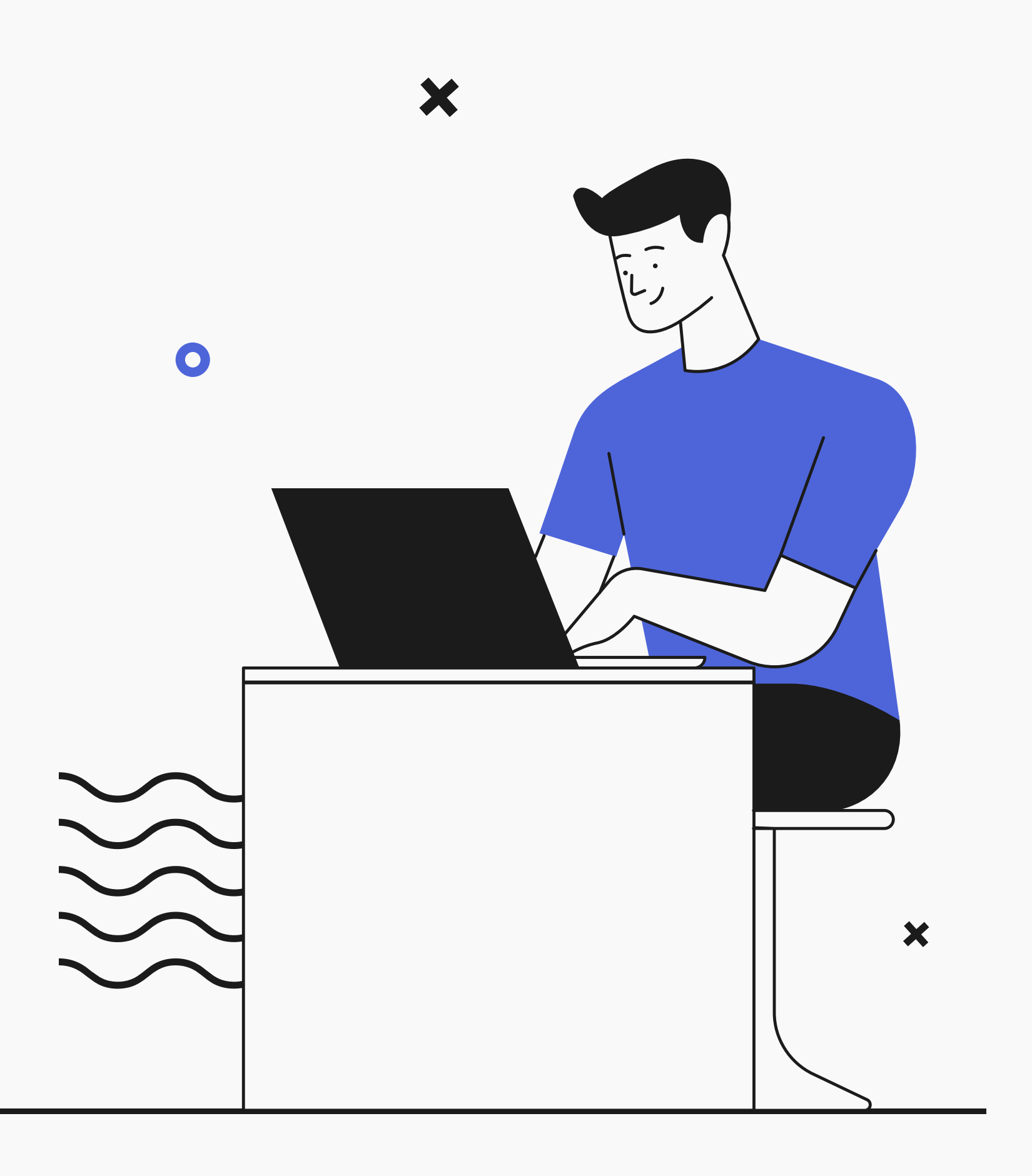